## ■ About Log-in

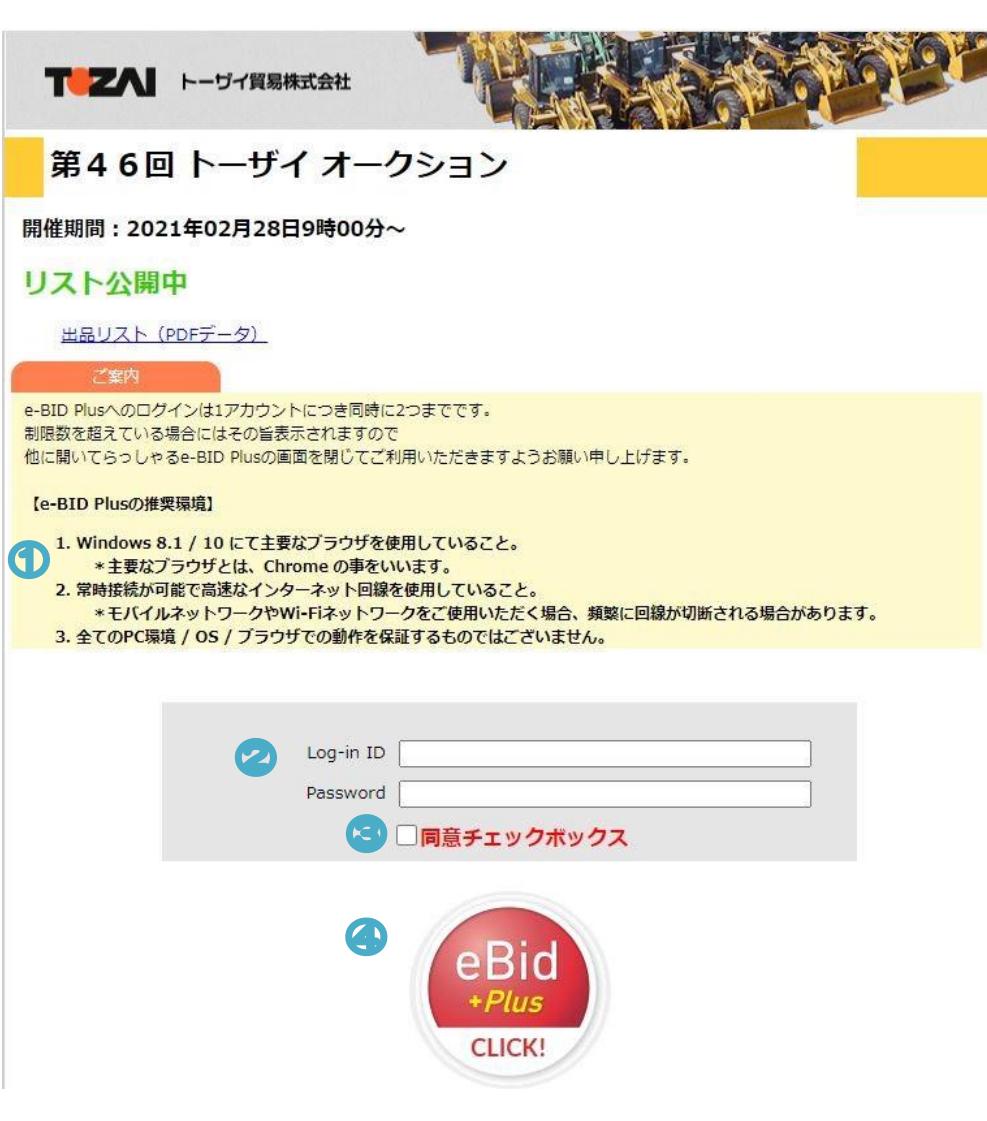

### ⚫ **About Log-in to e=Bid Plus**

- ① We strongly recommend watch live movie by using "Google Chrome" or "Microsoft Edge" or "Safari"
- ※ Please watch the live stream on only one computer.
- ※ If you watch on multiple computers in the same office, the video may skip or freeze.
- ※ The Internet connection rely to user's internet condition.
- ② Please enter your "Log-in ID" & "Password"
- ③ Please check the check box after consenting with「TOZAI Auction Rule」,
- ④ Please login by clicking the icon「e-Bid +Plus CLICK!」.

## ■ e-BID Plus Screen description

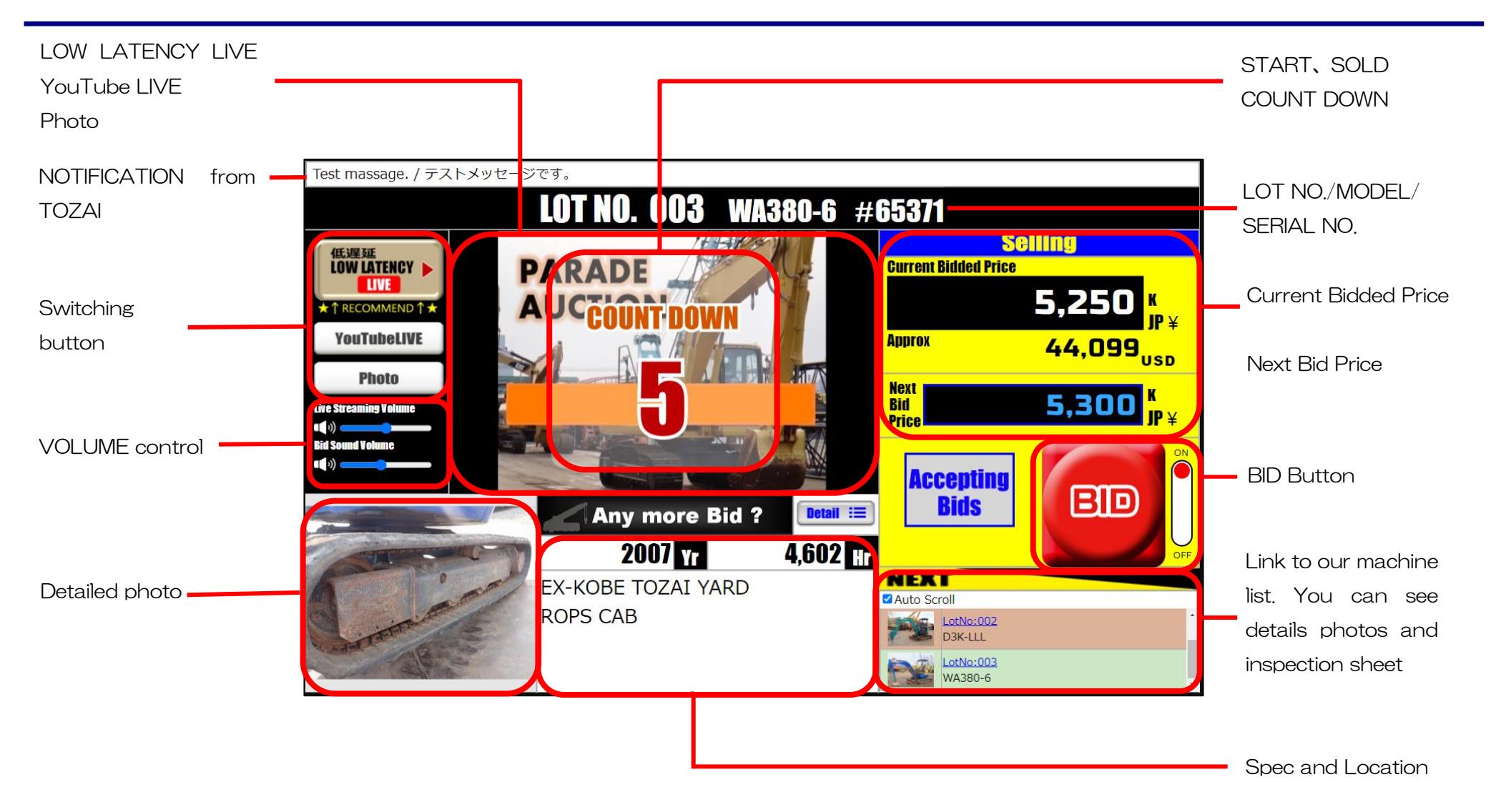

# ■ About BID Button

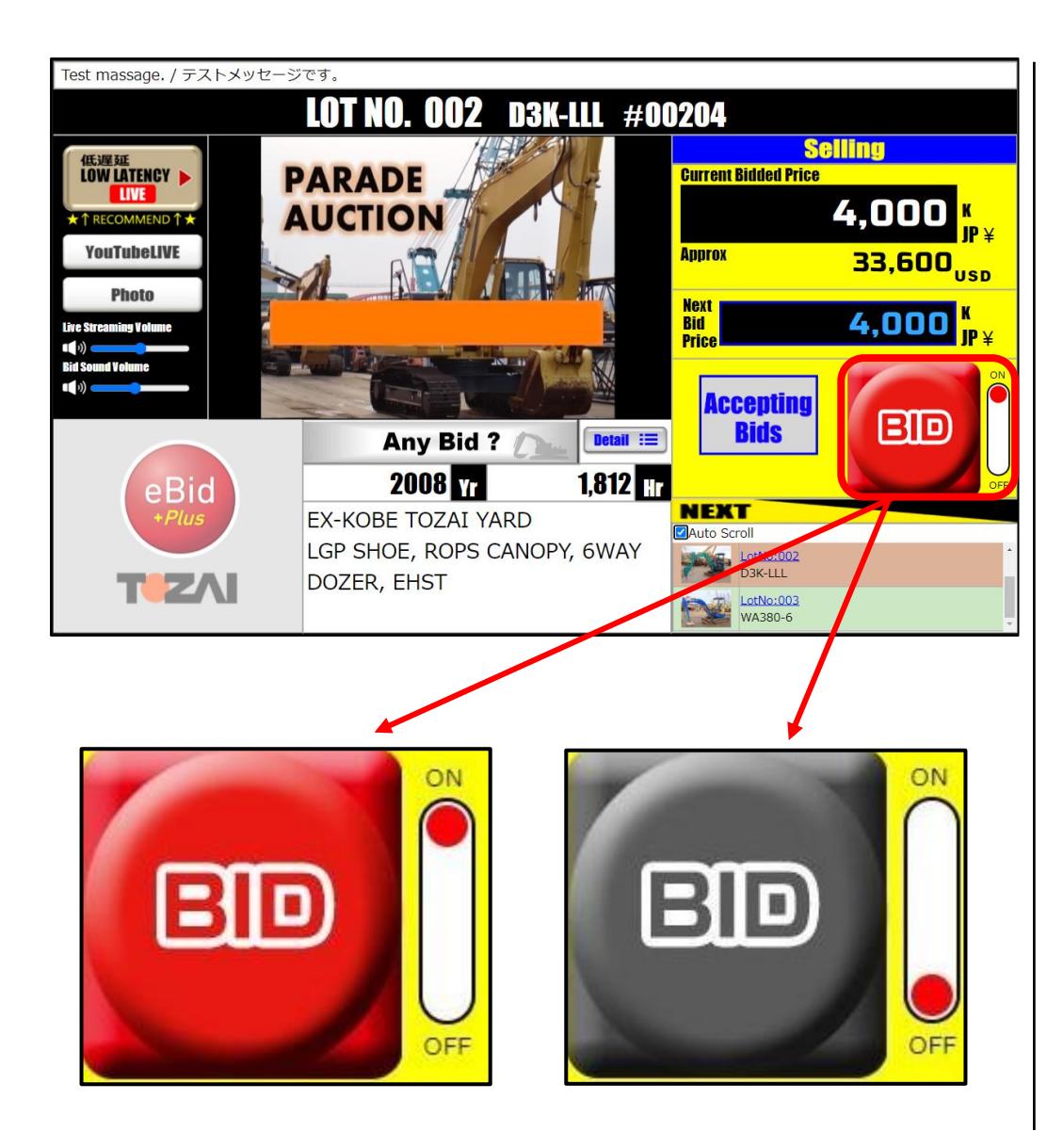

## ⚫ **Switch BID Button**「**ON** ⇔ **OFF**」

The Switch of BID Button 「ON⇔OFF」is in "ON" by default.

You can switch to "ON" for valid, or "OFF" for Invalid.

- ① 「**BID**:**RED**」・・・「**ON**」**=Available to bid**
- ② 「**BID**:**GRAY**」・・・「**OFF**」**=Unavailable to bid**

If you log in before the start of the auction or during the auction, the BID button is in Gray= Unavailable to bid. The BID button will be in usable when the next LOT is started.

# ■ About TOP Bidder

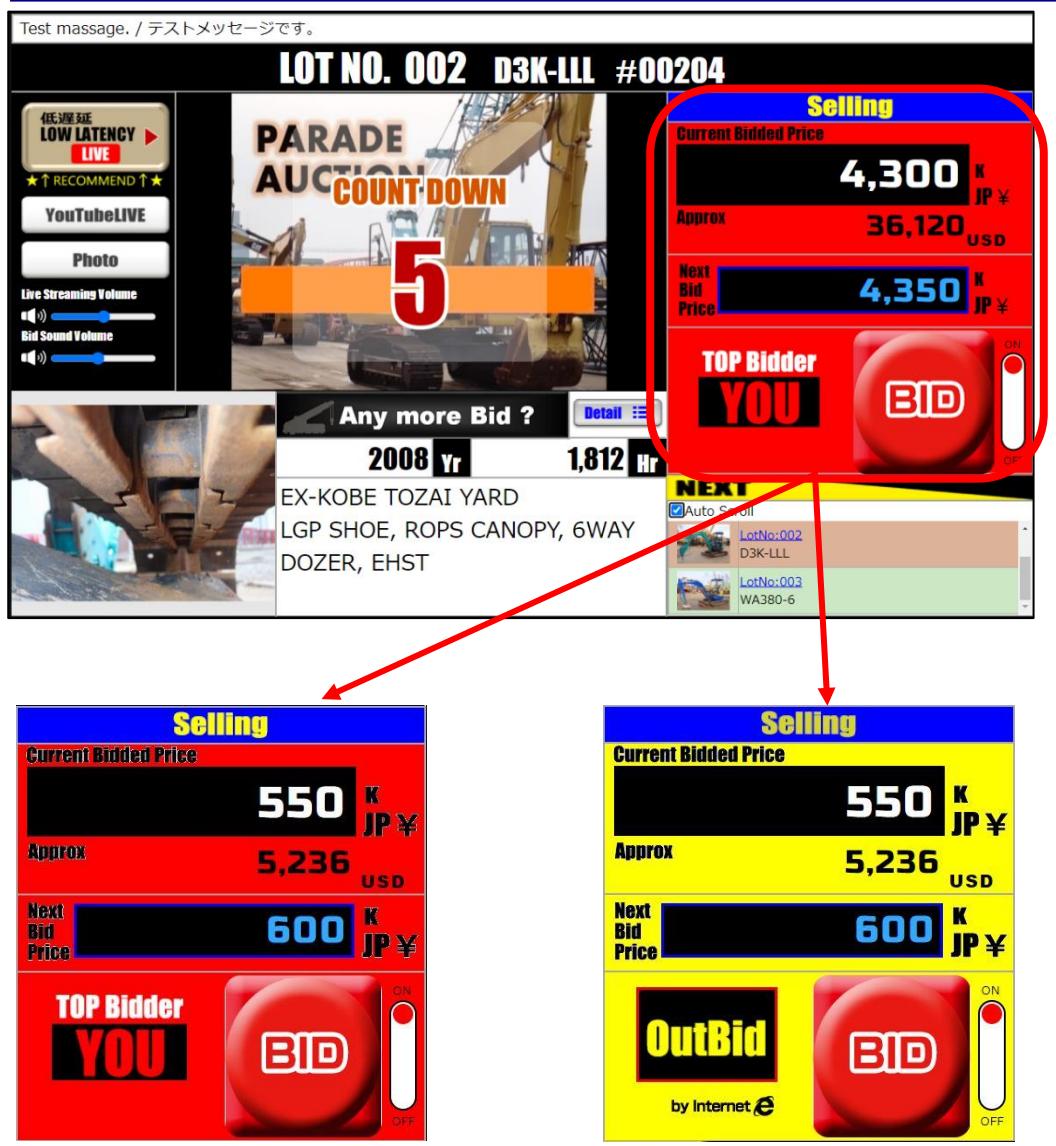

#### ⚫ **Background color of TOP Bidder**

When you bid by「e-BID Plus」, and become the TOP Bidder, the background color will be changed to RED.

If you lose, the background color will be changed to YELLOW.

- ① 「**TOP Bidder**」・・・**Background color is in RED**
- ② 「**OUTBid**」 ・・・**Background color is in YELLOW**

#### Test massage. / テストメッセージです。 **LOT NO. 002 D3K-LLL #00204 Selling** 低遅延<br>LOW LATENCY | **PARADE** Current Ridded **LIVE** 4.300 **COUNT DOWN**  $36,120$ <sub>usp</sub> **YouTubeLIVE ADDITOX Photo** Next<br>Bid 4,350 **Live Streaming Volum**  $\blacksquare$ **TOP Bidder EID** Detail  $\equiv$ **Any more Bid? 2008 Tr**  $1,812$ **NEXT** EX-KOBE TOZAI YARD **ZAuto Scroll** LGP SHOE, ROPS CANOPY, 6WAY LotNo:002 DOZER, EHST LotNo:003 WA380-6

■ About LOW LANTECY LIVE / YouTubeLIVE / Photo

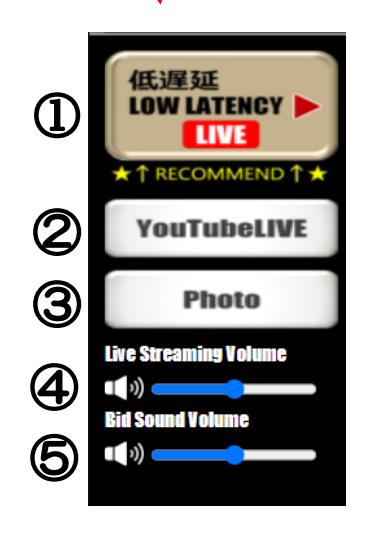

## ⚫ **Switch "LOW LATENCY LIVE / YouTubeLIVE / Photo"** You can feel more realistic of our Parade Auction by seeing Ultra-Low Latency Video.

LOW LATENCY LIVE is in default.

- ① 「**LOW LATENCY LIVE**」
	- ・・・**It will be delayed less than 1sec.**
- ② 「**YouTubeLIVE**」・・・**It will be delayed about 5sec.**
- ③ 「**Photo**」
- ※ If you watch on multiple computers in the same office, the video may skip or freeze.
- ※ The Internet connection repy to user's internet condition.
- ※ Please be well known that the video will be delayed.
- ※ If neither "LOW LATENCY LIVE" nor "YOUTUBE LIVE" won't play smoothly, please choose "PHOTO". (No sound wil be played)
- ④ **Volume control for "Live Streaming".**
- ⑤ **Volume control for "Bid Sound".**